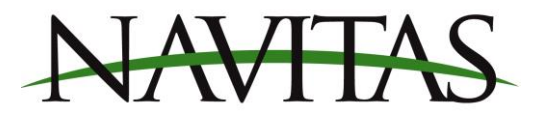

## **TSX3.0 Series Motor Programming**

Navitas TSX3.0 controllers drive both shunt and series motors. From the factory, they are configured to drive shunt motors. It is normal for the controller status light to stay on solid green depending on how it is wired. The controller enters a low power state when not driving, even though the light may remain on. **There is only one firmware for all series motors.**

## **Follow this process to change the configuration for series motors.**

- 1. Connect to your controller via the Navitas Dashboard App. You will need advanced user access to perform this process. Follow this procedure if you do not have Advanced user access already
- 2. On the dashboard screen click the top left hand menu button, and click "Controller Firmware Download"

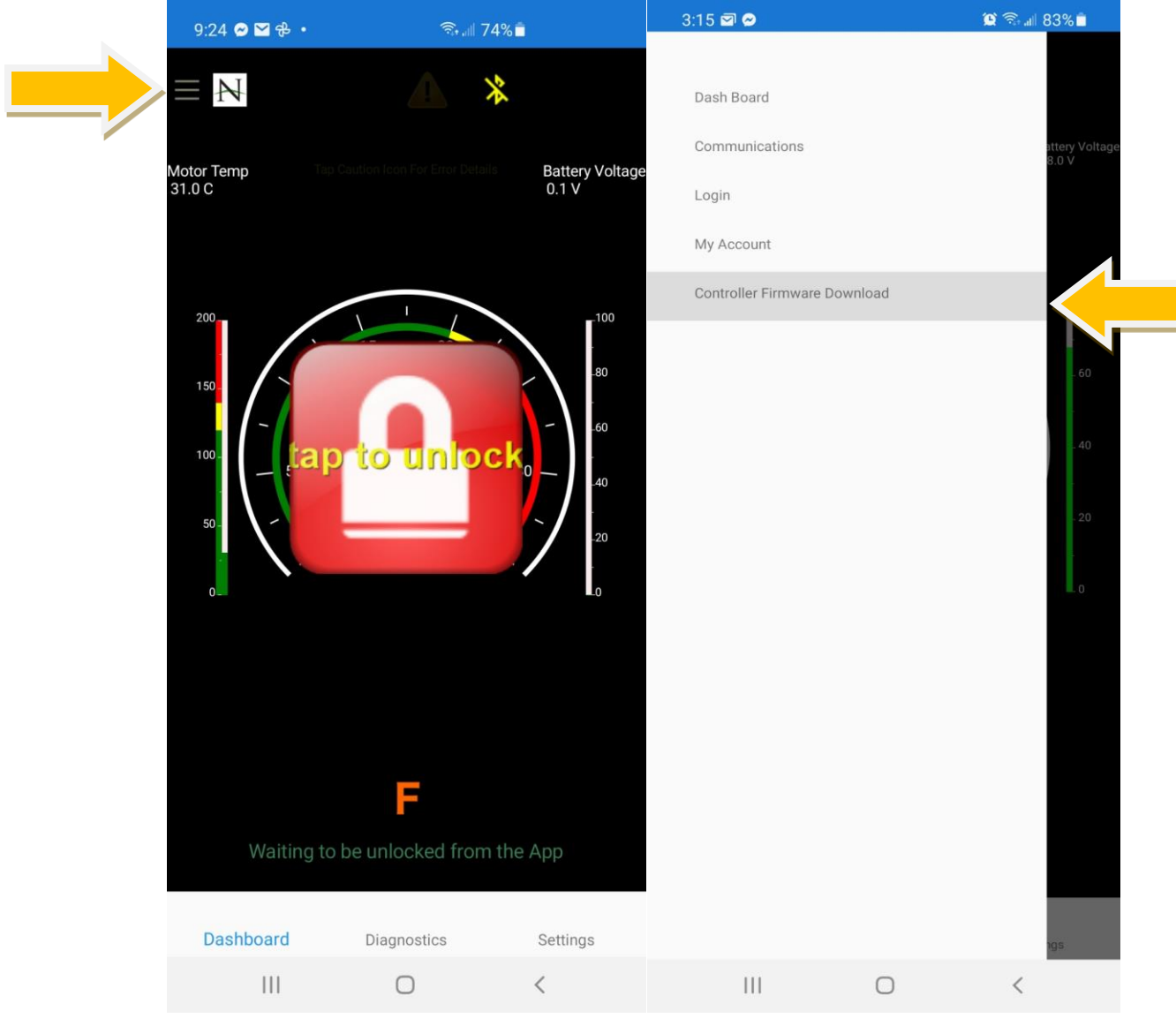

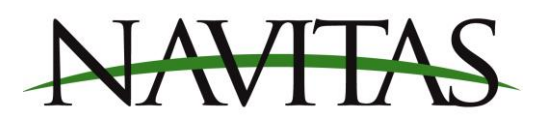

3. Under "Latest Factory Releases", select TSX\*\*\* SERIES MOTOR firmware. Confirm that you want to download the firmware to your controller. (Revision numbers may vary)

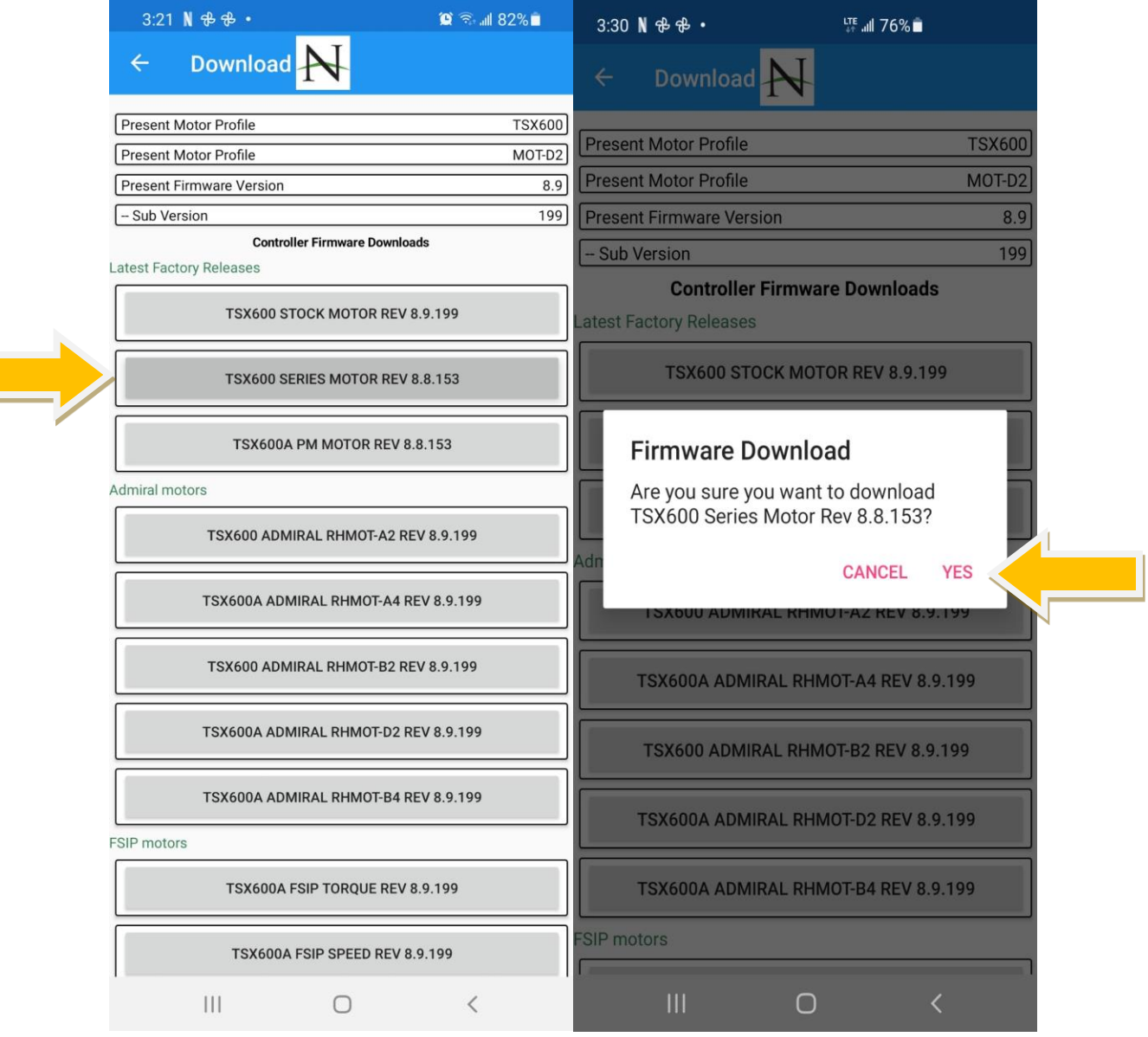

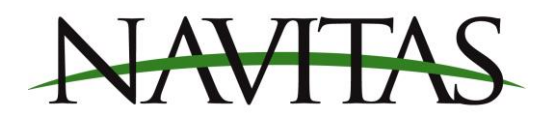

4. The firmware will begin to download. This process can take up to 5 minutes

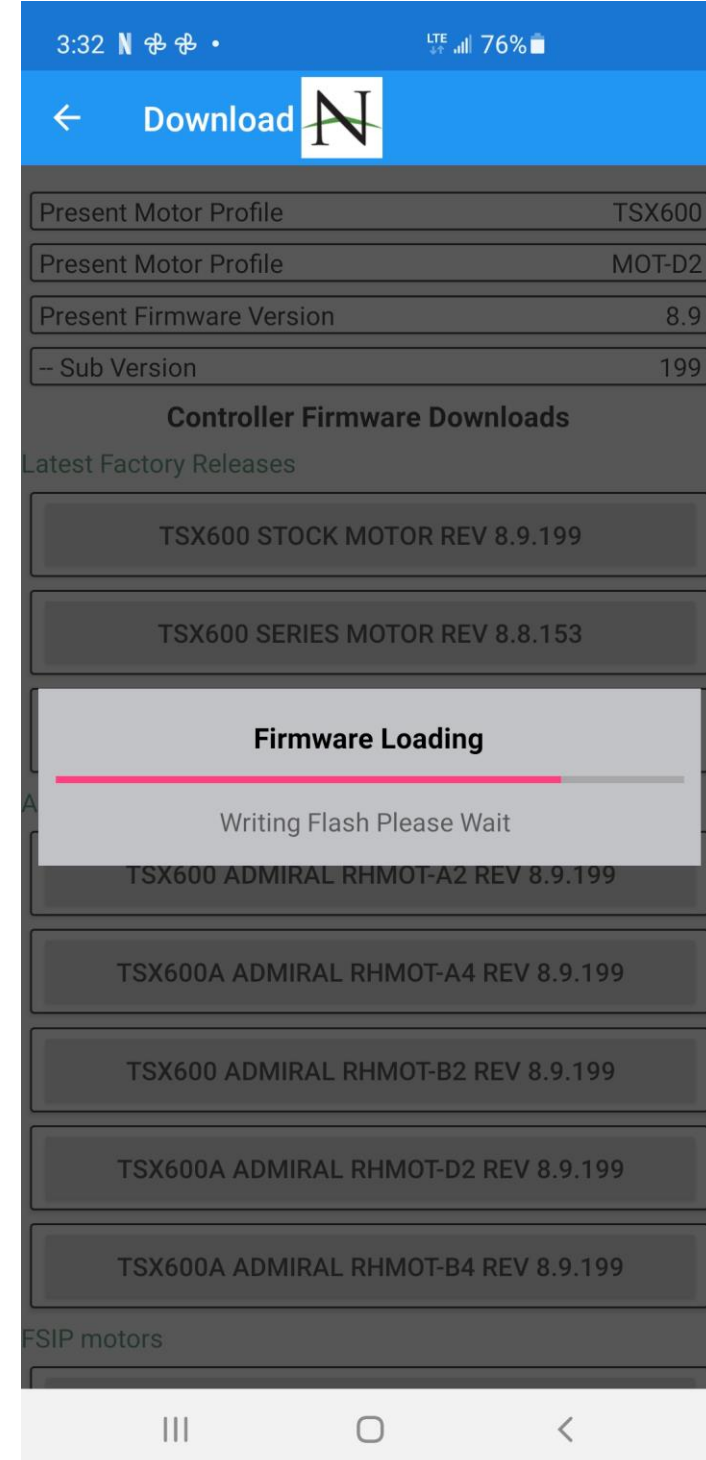

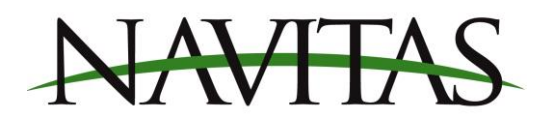

5. Once the firmware has completed downloading, your controller is now programmed into series mode. Click OK and the controller will return you to the dashboard screen.

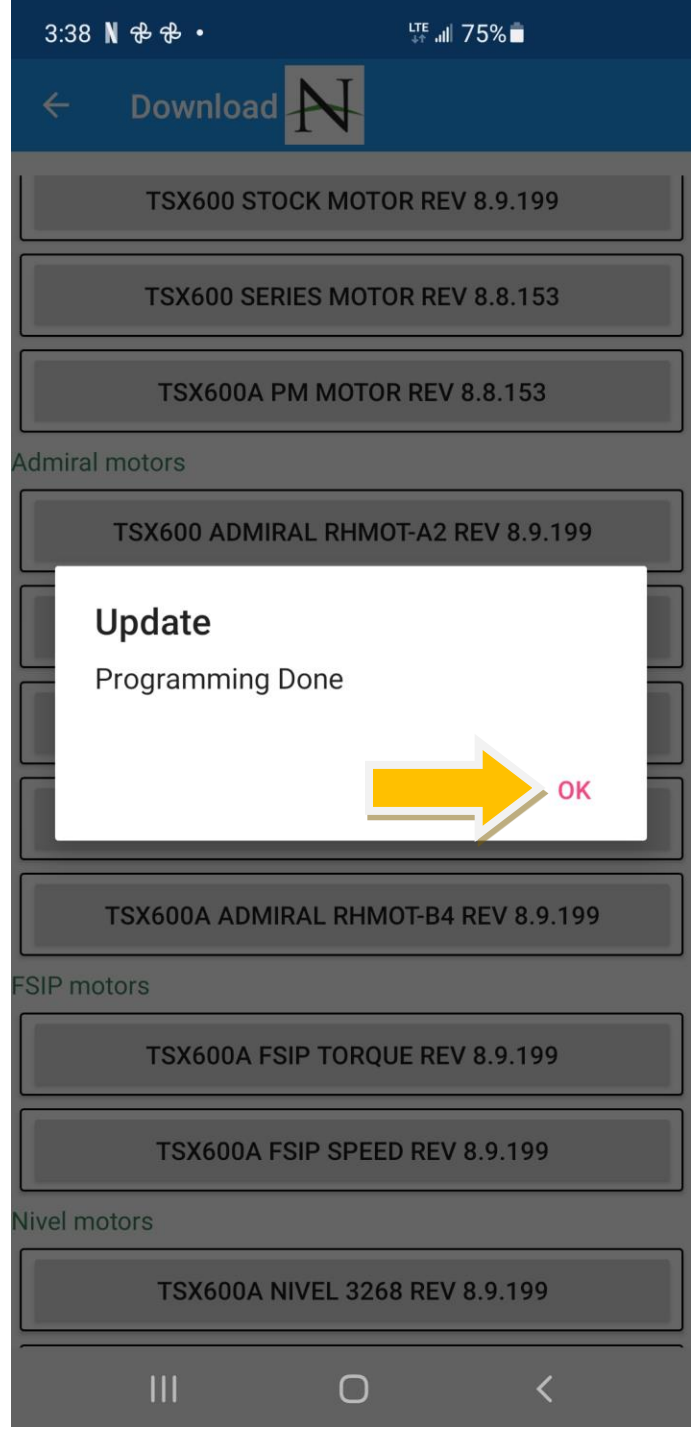